# **Transferir arquivos para contas de grupos da Rede IME**

As contas de grupo na Rede IME são gerenciadas por um grupo de pessoas e normalmente utilizadas para criação de páginas sobre eventos e seminários. Hoje em dia as contas novas possuem senha própria, mas pode acontecer de um grupo de usuários preferir gerenciar o conteúdo sem usar essa senha.

Se o objetivo é meramente transferir arquivos para uma conta **com senha**, então basta seguir [este](https://wiki.ime.usp.br/tutoriais:como_transferir_arquivos_via_ssh) [guia.](https://wiki.ime.usp.br/tutoriais:como_transferir_arquivos_via_ssh)

Daqui para baixo é só para o caso onde um conjunto de usuários têm acesso a uma conta de grupo.

## **Linux**

No Linux:

- copiar o arquivo para sua conta pessoal em algum diretório acessível para a conta de grupo;
- transformar-se na conta: ksu GRUPO;
- copiar os arquivos para a conta de grupo;
- [opcional] apagar os arquivos da sua conta pessoal.

Exemplo: USUÁRIO quer copiar o arquivo index.html para a pasta www da conta GRUPO

```
scp index.html USUÁRIO@sites.ime.usp.br:
ssh USUÁRIO@sites.ime.usp.br
ksu GRUPO
cp index.html ~GRUPO/www/
exit
rm index.html
exit
```
### **Copiando diretamente do seu computador Linux**

Com o rsync é possível copiar diretamente com o seguinte comando:

rsync --rsync-path="ksu GRUPO -e /usr/bin/rsync" ARQUIVO1 ARQUIVO2 PASTA1 USUÁRIO@sites.ime.usp.br:~GRUPO/www/

onde GRUPO é o nome do grupo para onde será copiado, ARQUIVO e PASTA é o que será copiado e USUÁRIO é o seu usuário da rede, que deve estar já inserido no grupo correspondente)

## **Windows**

No Windows, é necessário utilizar um programa de transferência de arquivos por SSH (SCP).

#### **O problema**

O usuário quer transferir arquivos diretamente para a conta GROUP usando o WinSCP.

#### **Solução**

Solicitar uma senha para a conta de grupo para a SI via email.

From: <https://wiki.ime.usp.br/>- **Wiki da Rede IME**

Permanent link: **[https://wiki.ime.usp.br/tutoriais:transferir\\_arquivos\\_para\\_contas\\_de\\_grupos\\_da\\_rede\\_ime?rev=1623669186](https://wiki.ime.usp.br/tutoriais:transferir_arquivos_para_contas_de_grupos_da_rede_ime?rev=1623669186)**

Last update: **2021-06-14 08:13**

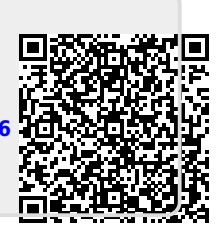